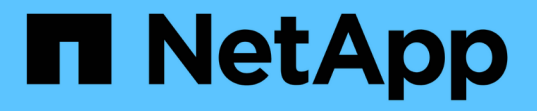

データベースバックアップのリストア

SnapManager Oracle

NetApp October 04, 2023

This PDF was generated from https://docs.netapp.com/ja-jp/snapmanageroracle/windows/concept\_backup\_recovery.html on October 04, 2023. Always check docs.netapp.com for the latest.

# 目次

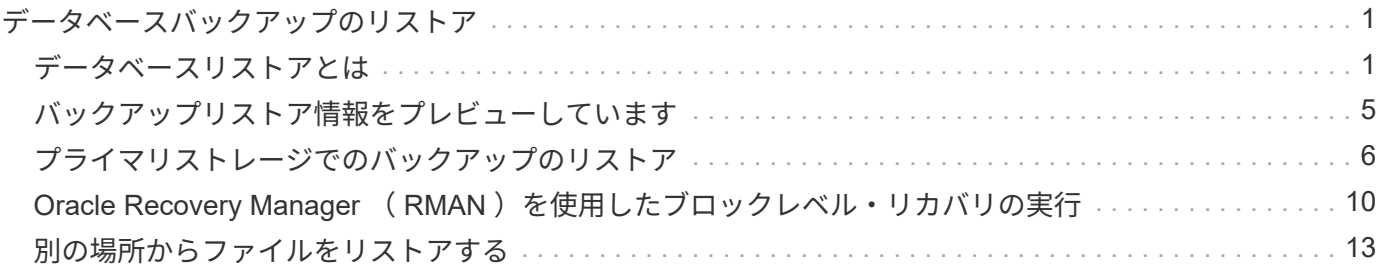

<span id="page-2-0"></span>データベースバックアップのリストア

SnapManager for Oracle を使用すると、データベースを Snapshot コピーが作成された ときの状態にリストアできます。バックアップはより頻繁に作成されるため、適用する 必要があるログの数が少なくなり、データベースの平均リカバリ時間( MTTR )が短縮 されます。

データベース内のデータのリストアとリカバリに関連して実行できるタスクの一部を次に示します。

- ファイルベースのリストアを実行する
- バックアップ全体またはバックアップの一部をリストアできます。

一部をリストアする場合は、表領域またはデータ・ファイルのグループを指定します。制御ファイルは、 データとともにリストアすることも、制御ファイル自体だけをリストアすることもできます。

• 特定の時点またはデータベースにコミットされた最後のトランザクションを格納している使用可能なすべ てのログに基づいてデータをリカバリします。

特定の瞬間を指定する場合は、 Oracle System Change Number ( SCN )または日付と時刻( yyyy-mmdd : hh : mm : ss )で指定します。SnapManager は 24 時間方式のクロックを使用します。

- プライマリストレージ上のバックアップからのリストア(ローカルバックアップ)
- SnapManager を使用してバックアップをリストアおよびリカバリするか、 SnapManager を使用してバ ックアップをリストアし、 Recovery Manager ( RMAN )などの別のツールを使用してデータをリカバ リします。
- 別の場所からバックアップをリストアする。

詳細については、 SnapManager for Oracle Best Practices \_ を参照してください。

SnapManager 3.0 以降のバージョンを使用して、以前のバージョンの SnapManager で作成されたバックアッ プをリストアできます。

管理者は、 SnapManager のグラフィカルユーザインターフェイス( GUI )またはコマンドラインインター フェイス( CLI )を使用して、リストア処理またはリカバリ処理を実行できます。

• 関連情報 \*

[データベースをバックアップしています](https://docs.netapp.com/ja-jp/snapmanager-oracle/windows/concept_database_backup_management.html)

[smo backup restore](https://docs.netapp.com/ja-jp/snapmanager-oracle/windows/reference_the_smosmsapbackup_restore_command.html) [コマンド](https://docs.netapp.com/ja-jp/snapmanager-oracle/windows/reference_the_smosmsapbackup_restore_command.html)

["SnapManager for Oracle](http://media.netapp.com/documents/tr-3761.pdf) [のベストプラクティス:](http://media.netapp.com/documents/tr-3761.pdf) [media.netapp.com/documents/tr-3761.pdf"](http://media.netapp.com/documents/tr-3761.pdf)

## <span id="page-2-1"></span>データベースリストアとは

SnapManager を使用すると、ファイルベースのバックアップとリストアの処理を実行で きます。

次の表に、リストア方式を示します。

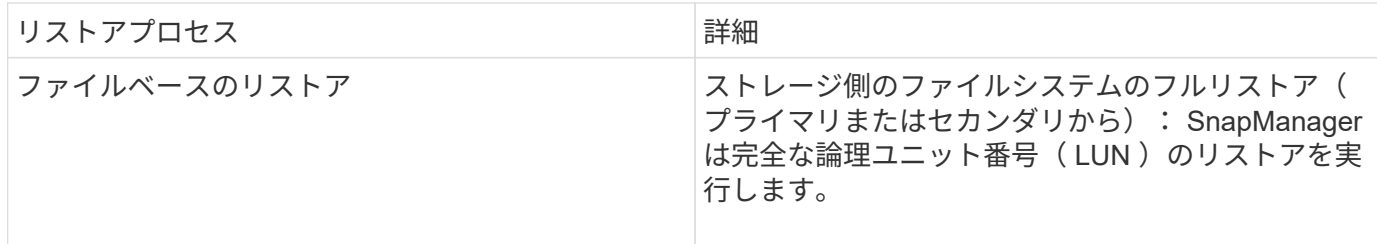

#### ストレージ側のフルファイルシステムのリストア

ストレージ側でファイルシステムのフルリストアは、ボリュームをリストアできない場合に実行されますが、 ファイルシステム全体をストレージシステム上でリストアできます。

ストレージ側でファイルシステムのリストアを実行すると、次のような処理が行われます。

• SAN 環境では、ファイルシステムで使用されているすべての LUN (および基盤となるボリュームグルー プがある場合はそのボリュームグループ)がストレージシステム上でリストアされます。

ストレージ側でファイルシステムのリストアを実行すると、ストレージの場所に応じて次の処理が実行されま す。

- SnapManager がプライマリストレージシステムからリストアする場合は、 SFSR を使用して LUN ( SAN )を元の場所にリストアします。
- SnapManager でセカンダリストレージシステムをリストアすると、セカンダリストレージシステムから ネットワーク経由でプライマリストレージシステムに LUN ( SAN) がコピーされます。

ファイルシステムは完全にリストアされるため、バックアップに含まれていないファイルもリストアされま す。リストア対象のファイルシステムに、リストア対象外のファイルが存在する場合は、上書きが必要です。

ホスト側のファイルのリストア

ストレージ側のファイルシステムのリストアとストレージ側のファイルのリストアを実行できない場合、 SAN 環境ではホスト側のファイルコピーのリストアを最後の手段として使用します。

ホスト側のファイルコピーのリストアでは、次のタスクを実行します。

- ストレージをクローニングする
- クローニングされたストレージをホストに接続します
- クローン・ファイルシステムからアクティブ・ファイルシステムにファイルをコピーします
- ホストからクローンストレージを切断しています
- クローンストレージを削除しています

バックアップリカバリ

SnapManager では、リストア処理とリカバリ処理を同時に実行する必要があります。リ ストア処理のあとに SnapManager のリカバリ処理を実行することはできません。

SnapManager 3.2 以前では、 SnapManager を使用してバックアップをリストアおよびリカバリするか、 SnapManager を使用してバックアップをリストアし、 Oracle Recovery Manager ( RMAN )などの別のツ ールを使用してデータをリカバリできます。SnapManager はバックアップを RMAN に登録できるため、 RMAN を使用して、ブロックなどのより細かい単位でデータベースをリストアおよびリカバリできます。こ の統合では、 Snapshot コピーの速度とスペース効率という利点に加え、 RMAN を使用したリストアをきめ 細かく制御することができます。

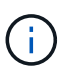

データベースを使用する前に、データベースをリカバリする必要があります。データベースの リカバリには、任意のツールまたはスクリプトを使用できます。

SnapManager 3.2 for Oracle から、 SnapManager では、アーカイブ・ログ・バックアップを使用した、デー タベース・バックアップの自動リストアが可能になりました。アーカイブログのバックアップを外部の場所で 利用できる場合でも、 SnapManager は外部の場所からアーカイブログのバックアップを使用して、データベ ースのバックアップをリストアします。

新しいデータファイルがデータベースに追加された場合は、新しいバックアップをすぐに作成することを推奨 します。また、新しいデータファイルが追加される前に作成されたバックアップをリストアし、新しいデータ ファイルが追加されたあとの状態にリカバリしようとすると、データファイルを作成できないため、 Oracle の自動リカバリプロセスが失敗する場合があります。バックアップ後に追加されたデータ・ファイルをリカバ リする手順については、 Oracle のマニュアルを参照してください。

リストアプロセスに必要なデータベースの状態

リストアされるデータベースの状態は、実行するリストアプロセスのタイプ、およびリ ストアに含めるファイルのタイプによって異なります。

次の表に、選択したリストアオプションおよびリストアに含めるファイルのタイプに応じた、データベースの 状態を示します。

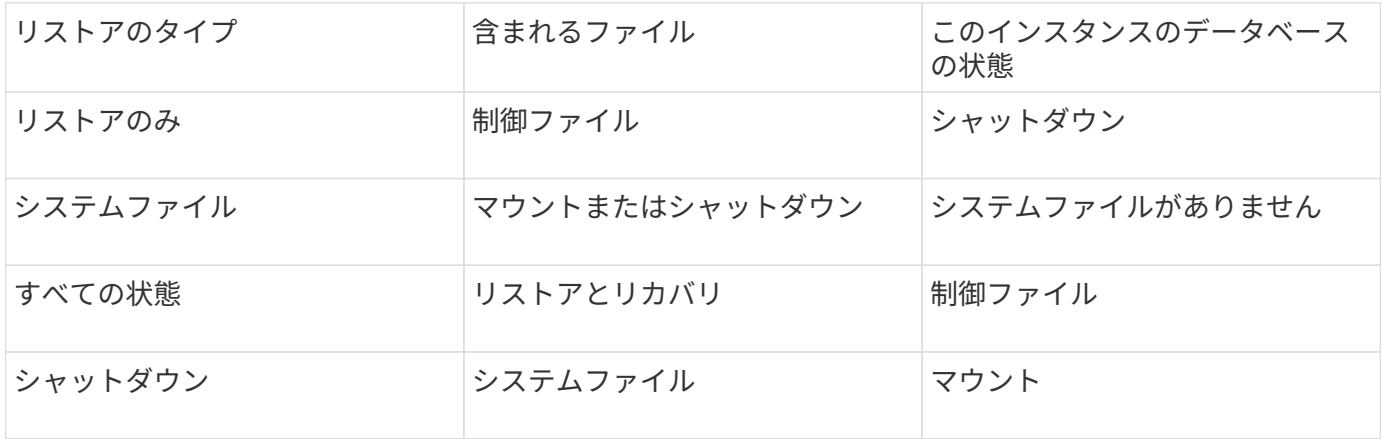

SnapManager によるリストア処理に必要なデータベースの状態は、実行するリストアのタイプ(完全ファイ ル、部分ファイル、制御ファイル)によって異なります。force オプションを指定しないかぎり、 SnapManager はデータベースを下位の状態(たとえば、 Open から Mount )に移行しません。

#### リストアプレビュープランとは

SnapManager では、リストア処理の実行前と実行後にリストア計画を提示します。リス トア計画を使用して、さまざまなリストア方式についてプレビュー、確認、分析を行い ます。

リストアプランの構造

リストア計画は、次の 2 つのセクションで構成されています。

- プレビュー / レビュー:このセクションでは、 SnapManager で各ファイルをリストア(またはリストア )する方法について説明します。
- 分析:このセクションでは、リストア処理中に一部のリストアメカニズムが使用されなかった理由につい て説明します。

**[** プレビュー **/** レビュー( **Preview/Review** ) **]** セクション

このセクションでは、各ファイルがどのようにリストアされるかを説明します。リストア処理の前にリストア 計画を表示することをプレビューと呼びます。リストア処理の完了後に表示される設定を確認することを、レ ビューと呼びます。

次のプレビュー例では、ストレージ側のファイルシステムのリストア方法とストレージ側のシステムのリスト ア方法を使用して、ファイルがリストアされています。同じリストア方式を使用して、すべてのファイルがリ ストアされない理由については、「分析」セクションを参照してください。

Preview: The following files will be restored completely via: storage side full file system restore E:\rac6\sysaux.dbf E:\rac6\system.dbf

各リストア方法について、そのリストア方法でリストアできるファイルの情報が 1 つのサブセクションにま とめられています。サブセクションの順序は、ストレージ方式の効率性のレベルから順番にいきます。

1 つのファイルを複数のリストア方式でリストアできます。ファイルシステムに使用される基盤となる論理ユ ニット番号( LUN )が異なるストレージシステムボリュームに分散していて、一部のボリュームがボリュー ムリストアの対象となっているものの、リストアの対象とならないものがある場合は、複数のリストア方式が 使用されます。複数のリストア方法で同じファイルをリストアする場合は、プレビューセクションは次のよう になります。

The following files will be restored via a combination of: [storage side file system restore and storage side system restore]

**[** 解析( **Analysis** ) **]** セクション

Analysis セクションには、一部の復元メカニズムが使用されない、または使用されなかった理由が示されてい ます。この情報から、より効率的なリストアメカニズムを実現するために必要な情報を判断できます。

次の例は、解析セクションを示しています。

```
Analysis:
The following reasons prevent certain files from being
restored completely via: storage side full file system restore
     * LUNs present in snapshot of volume fas960:
          \vol\disks may not be consistent when reverted:
          [fas960:\vol\disks\DG4D1.lun]
       Mapped LUNs in volume fas960:\vol\disks
          not part of the restore scope will be reverted: [DG4D1.lun]
Files to restore:
       E:\disks\sysaux.dbf
       E:\disks\system.dbf
       E:\disks\undotbs1.dbf
       E:\disks\undotbs2.dbf
* Reasons denoted with an asterisk (*) are overridable.
```
この例では、コマンドラインインターフェイス( CLI)から、またはグラフィカルユーザインターフェイス ( GUI )で \* Override \* を選択して、最初の障害をオーバーライドできます。ボリューム内のマッピングされ ている LUN で 2 つ目の障害は必須であり、オーバーライドすることはできません。

次の方法でチェックを解決できます。

- 必須チェックの失敗を解決するには、チェックが合格するように環境を変更します。
- オーバーライド可能なチェックエラーを解決するには、環境を変更するか、チェックをオーバーライドし ます。

ただし、チェックを無視すると望ましくない結果が生じる可能性があるため、注意が必要です。

### <span id="page-6-0"></span>バックアップリストア情報をプレビューしています

バックアップのリストアプロセスが実行される前に、そのプロセスに関する情報をプレ ビューして、 SnapManager for Oracle がバックアップで検出したリストア対応状況を確 認できます。SnapManager はバックアップ上のデータを分析して、リストアプロセスを 正常に完了できるかどうかを判断します。

リストアプレビューでは次の情報を確認できます。

- 各ファイルのリストアに使用できるリストアメカニズム(ストレージ側のファイルシステムのリストア、 ストレージ側のファイルのリストア、またはホスト側のファイルコピーのリストア)
- verbose オプションを指定すると、各ファイルのリストアに効率的なメカニズムが使用されなかった理由 が表示されます。

backup restore コマンドに -preview オプションを指定すると、 SnapManager は何もリストアしませんが、リ ストア対象のファイルとリストア方法が表示されます。

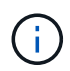

すべてのタイプのリストアメカニズムをプレビューできます。プレビューには、最大 20 個の ファイルに関する情報が表示されます。

1. 次のコマンドを入力します。 smo backup restore -profile profile\_name -labellabel -complete -preview -verbose

たとえば、次のように入力します。

```
smo backup restore -profile targetdb1 prof1
      -label full bkup sales nov 08 -complete -preview -verbose
```
次の例は、リストア可能なファイルを示しており、それぞれに使用されるさまざまな方法を示していま す。

The following files will be restored via storage side full file system restore: E:\disks\sysaux.dbf E:\disks\system.dbf The following files will be restored via host side file copy restore: E:\disks\undotbs1.dbf E:\disks\undotbs2.dbf

- 2. 他のリストア・プロセスを使用できない理由を確認します。
- 3. 上書き可能な理由だけが表示される場合は、 -preview オプションを使用せずにリストア処理を開始しま す。

必須でないチェックは無視してもかまいません。

## <span id="page-7-0"></span>プライマリストレージでのバックアップのリストア

プライマリストレージにデータベースバックアップをリストアするには、 backup restore コマンドを使用します。

SnapManager でバックアップの全体をリストアするか一部をリストアするかを指定するには、 backup restore コマンドのオプションを使用します。SnapManager では、 1 度のユーザ処理で、データ・ファイルま たは表領域のいずれかと制御ファイルをバックアップからリストアすることもできます。controlfiles と -complete の両方を指定すると、表領域およびデータ・ファイルと同時に制御ファイルをリストアできます。

次のいずれかのオプションを選択して、バックアップをリストアします。

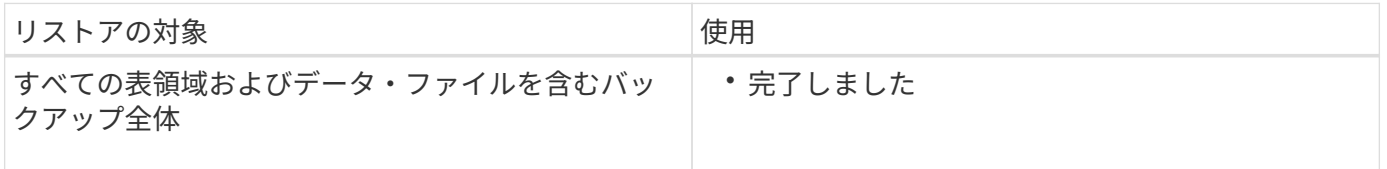

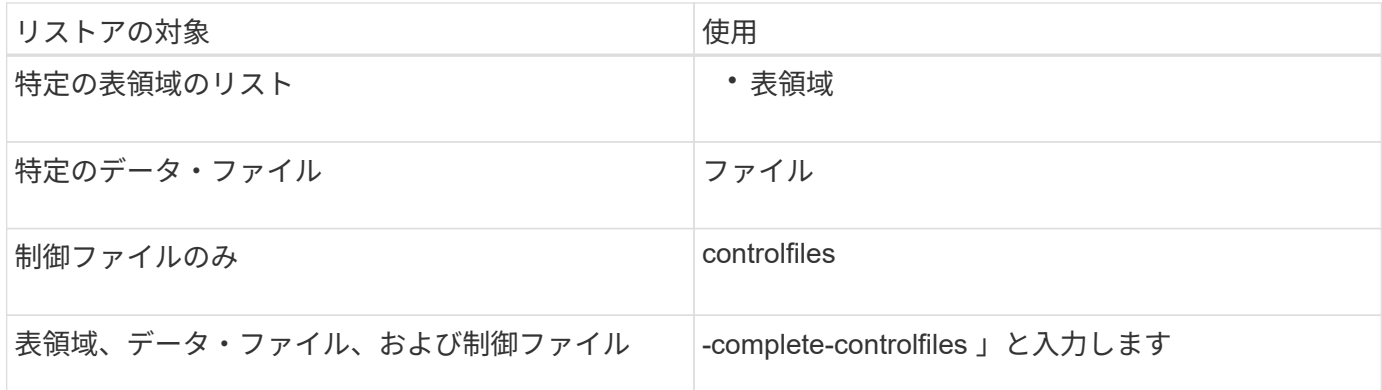

また、 -restorespec を指定して、代替保存場所からバックアップをリストアすることもできます。

-recover を含めると ' データベースを次のようにリカバリできます

- データベースで実行された最後のトランザクション(すべてのログ)
- 特定の日時
- 特定の Oracle System Change Number ( SCN )
- バックアップした時点 (ログを使用しない)
- リストアのみ

 $\left( \, \mathrm{i} \, \right)$ 日時および SCN によるリカバリは、 point-in-time リカバリです。

SnapManager ( 3.2 以降)では、アーカイブ・ログ・ファイルを使用して、リストアされたデータベース・ バックアップを自動的にリカバリできます。アーカイブログファイルが外部の場所にある場合でも、 -recover -to-location オプションを指定すると、 SnapManager は外部の場所からアーカイブログファイルを使用して、 リストアされたデータベースバックアップをリカバリします。

リストアするバックアップのリカバリに外部アーカイブログの場所を指定する場合は、外部の場所の名前を大 文字で指定する必要があります。ファイルシステムでは、すべてのフォルダとサブフォルダ名は大文字である 必要があります。これは、 Oracle がデスティネーションパスを大文字に変換し、外部のデスティネーション パス、フォルダ名、サブフォルダ名が大文字であることを前提としているためです。外部アーカイブログのデ スティネーションパスを小文字で指定すると、 Oracle は指定されたパスを特定できず、データベースのリス トアに失敗することがあります。

SnapManager は、 Oracle の外部の場所を提供します。ただし、 Oracle は外部の保存先からファイルを識別 しません。この動作は、フラッシュリカバリ領域のデスティネーションで検出されます。これらは Oracle の 問題であり、回避策では、このようなデータベースレイアウトでアーカイブログファイルのバックアップを常 に保持しています。

整合性のない SCN または日付を指定した場合、「 Recovery succeeded 」というエラーメッセージが表示さ れ、整合性のある最後の時点でリカバリが停止しますが、不十分です。整合性のある状態へのリカバリは、手 動で実行する必要があります。

リカバリでログが適用されない場合、 SnapManager は、バックアップ中に作成された最後のアーカイブログ ファイルの最後の SCN までリカバリします。この SCN までデータベースに整合性がある場合、データベー スは正常にオープンされます。この時点でデータベースに整合性がない場合、 SnapManager はデータベース のオープンを試行します。データベースに整合性がある場合は、このデータベースが正常にオープンされま す。

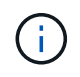

SnapManager では、アーカイブログのみのバックアップのリカバリはサポートされていませ ん。

アーカイブログデスティネーションが Snapshot に対応していない場合、 SnapManager を使用すると、プロ ファイルを使用して、リストアしたデータベースバックアップをリカバリできます。非 Snapshot 対応ストレ ージで SnapManager 処理を実行する前に、 smo .config に archivedLogs.exclude のデスティネーションを追 加する必要があります。

プロファイルを作成する前に、除外パラメータを設定する必要があります。SnapManager 構成ファイルで除 外パラメータを設定した場合にのみ、プロファイルの作成が成功します。

バックアップがすでにマウントされている場合、 SnapManager はバックアップを再マウントせず、すでにマ ウントされているバックアップを使用します。バックアップが別のユーザによってマウントされている場合、 現在のユーザが以前にマウントされたバックアップにアクセスできないときは、他のユーザがその権限を提供 する必要があります。すべてのアーカイブログファイルには、グループ所有者に対する読み取り権限が設定さ れています。バックアップが別のユーザグループでマウントされている場合、現在のユーザには権限が付与さ れないことがあります。ユーザは、マウントされたアーカイブログファイルに対する権限を手動で付与して、 リストアまたはリカバリを再試行できます。

オプションのパラメータとして -dump オプションを指定すると、リストア処理の成功後または失敗後にダン プファイルを収集できます。

1. 次のコマンドを入力します。 smo backup restore -profile profile\_name -label label-complete-recoveralllogs [-recover-from-locationpath[、 path2]] -dump -verbose

smo backup restore -profile targetdb1\_prof1 -label full\_bkup\_sales\_Nov\_08 -complete-recover-alllogs -verbose

2. さまざまなシナリオでデータをリストアするには、次のいずれかを実行します。

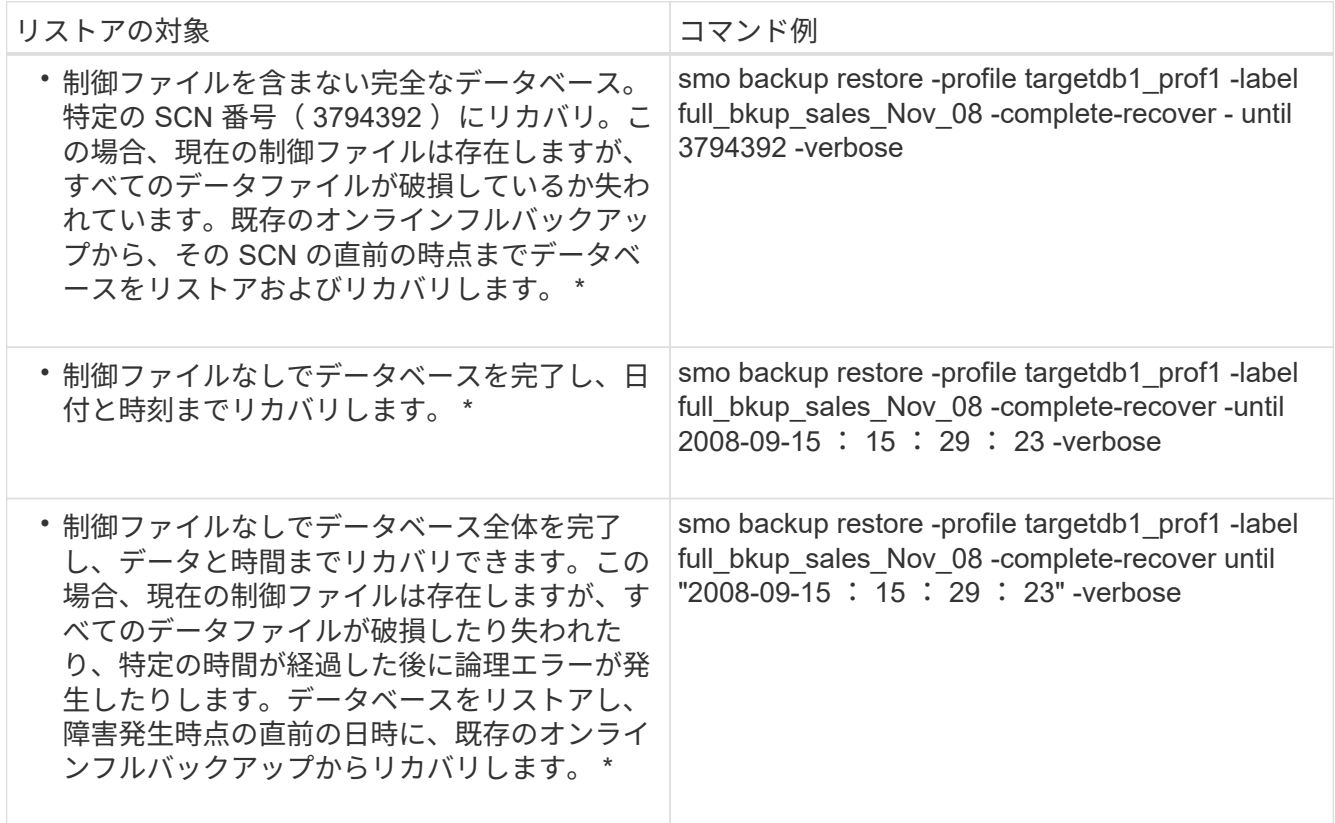

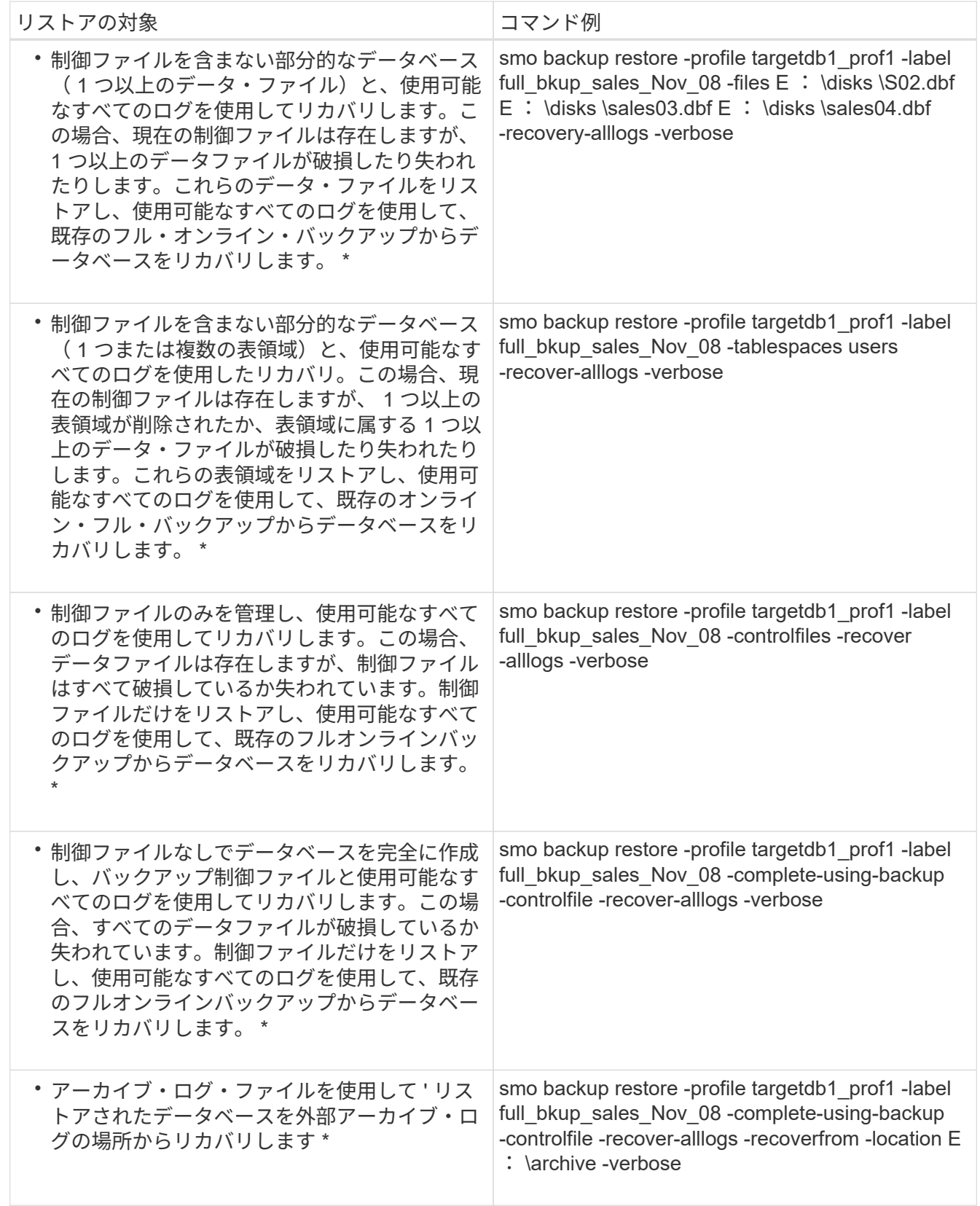

3. -recover-to-location オプションを使用して、外部アーカイブログの場所を指定します。

◦ 関連情報 \*

[別の場所からのバックアップのリストア](#page-17-0)

#### <span id="page-11-0"></span>**Oracle Recovery Manager** ( **RMAN** )を使用したブロックレ ベル・リカバリの実行

RMAN を使用してブロックレベルのリカバリを実行できるようにするために、 Oracle ツールである Recovery Manager (RMAN) でバックアップのカタログを作成するよう に SnapManager を設定できます。RMAN は、データベースの制御ファイルまたは個別 のリカバリ・カタログ・データベースのいずれかをリポジトリとして使用できます。

1. SnapManager を使用してオフラインのフルバックアップを実行するには、次のコマンドを入力します。

smo backup create -offline-full-profileprofileprofileprofileprofile name -labelbackup\_label\_name -verbose

ここで、

- 。profile\_name は、バックアップが関連付けられたプロファイルの名前です
- 。backup label name は、バックアップ・ラベルの名前です

```
smo backup create -offline -full -profile profile monthly
-label full backup -verbose
+
SMO-07109 [INFO ]: Cataloguing all files in backup set with RMAN
TAG=SMC full backup 1158773581857, RMAN=ES0/controlfile.
...
SMO-13037 [INFO ]: Successfully completed operation: Backup
SMO-13048 [INFO ]: Operation Status: SUCCESS
SMO-13049 [INFO ]: Elapsed Time: 0:02:20.506
Operation Id [ff8080810dcc47e3010dcc47eb7a0001] succeeded.
+
```
1. RMAN を使用してバックアップがカタログ化されているかどうかを確認するには、データベース・ホスト から、 RMAN プロンプトで次のコマンドを入力します。

list datafilecopy tag tag name ;

2. データベースを検証し、破損したブロックがないかどうかを確認するには、次のコマンドを入力します。

DBV ファイル = user01.dbf

次の出力は、 2 つのページが破損していることを示しています。

DBVERIFY: Release 10.2.0.1.0 - Production on Wed Sep 20 13:35:44 2006 Copyright (c) 1982, 2005, Oracle. All rights reserved. DBVERIFY - Verification starting : FILE = user01.dbf Page 625 is marked corrupt Corrupt block relative dba: 0x01400271 (file 5, block 625) Bad header found during dbv: Data in bad block: type: 240 format: 6 rdba: 0xed323b81 last change scn: 0x6f07.faa74628 seq: 0x87 flg: 0x02 spare1: 0x60 spare2: 0x5 spare3: 0xef7d consistency value in tail: 0xa210fe71 check value in block header: 0x13c7 block checksum disabled... Page 627 is marked corrupt Corrupt block relative dba: 0x01400273 (file 5, block 627) Bad header found during dbv: Data in bad block: type: 158 format: 7 rdba: 0x2101e16d last change scn: 0xe828.42414628 seq: 0xb4 flg: 0xff spare1: 0xcc spare2: 0x81 spare3: 0x8665 consistency value in tail: 0x46d20601 check value in block header: 0x1a84 computed block checksum: 0x6c30 DBVERIFY - Verification complete Total Pages Examined : 1280 Total Pages Processed (Data) : 1123 Total Pages Failing (Data) : 0 Total Pages Processed (Index): 0 Total Pages Failing (Index): 0 Total Pages Processed (Other): 34 Total Pages Processed (Seg) : 0 Total Pages Failing (Seg) : 0 Total Pages Empty : 120 Total Pages Marked Corrupt: 2 Total Pages Influx : 0 Highest block SCN : 1337349 (0.1337349)

3. バックアップのファイルにホスト上でアクセスし、 RMAN で利用できるようにするには、次のコマンド を使用してバックアップをマウントします。

smo backup mount -profile profile name -labellabel -verbose

```
smo backup mount -profile SALES1 -label full backup -verbose
SMO-13046 [INFO ]: Operation GUID 8abc013111b9088e0111b908a7560001
starting on Profile SALES1
SMO-08052 [INFO ]: Beginning to connect mount(s) [E:\logs,F:\data] from
logical snapshot
SMO_SALES1_hsdb1_F_C_1_8abc013111a450480111a45066210001.
SMO-08025 [INFO ]: Beginning to connect mount E:\logs from snapshot
SMO_SALES1_hsdb1_F_C_1_8abc013111a450480111a45066210001_0 of volume
hs_logs.
SMO-08027 [INFO ]: Finished connecting mount E:\logs from snapshot
SMO_SALES1_hsdb1_F_C_1_8abc013111a450480111a45066210001_0 of volume
hs logs.
SMO-08025 [INFO ]: Beginning to connect mount F:\data from snapshot
SMO_SALES1_hsdb1_F_C_1_8abc013111a450480111a45066210001_0 of volume
hs data.
SMO-08027 [INFO ]: Finished connecting mount F:\data from snapshot
SMO_SALES1_hsdb1_F_C_1_8abc013111a450480111a45066210001_0 of volume
hs data.
SMO-08053 [INFO ]: Finished connecting mount(s) [E:\logs,F:\data] from
logical snapshot
SMO_SALES1_hsdb1_F_C_1_8abc013111a450480111a45066210001.
SMO-13037 [INFO ]: Successfully completed operation: Backup Mount
SMO-13048 [INFO ]: Operation Status: SUCCESS
SMO-13049 [INFO ]: Elapsed Time: 0:01:00.981
Operation Id [8abc013111b9088e0111b908a7560001] succeeded.
```
4. RMAN で次のコマンドを入力して、ブロックをリカバリします。

blockrecover は ' タグ backup\_rman\_tag から ' データファイル 'E:\path\file.dbf' ブロック block\_id をリカ バリします

```
RMAN> blockrecover datafile
'E:\sys\file01.dbf' block 625, 626, 627
from tag SMO full backup 1158773581857;
Starting blockrecover at 20-SEP-08 using target database control file
instead of recovery catalog
allocated channel: ORA_DISK_1
channel ORA DISK 1: sid=153 devtype=DISK
channel ORA_DISK_1: restoring block(s) from datafile copy
 C:\myfs\user01.dbf
starting media recovery
media recovery complete, elapsed time: 00:00:01
Finished blockrecover at 20-SEP-08
```
5. ブロックが修復されたかどうかを確認するには、次のコマンドを使用します。

DBV ファイル = filename.dbf

次の出力は、破損したページがないことを示しています。

dbv FILE=user01.dbf

```
DBVERIFY: Release 10.2.0.1.0 - Production on Wed Sep 20 13:40:01 2008
Copyright (c) 1982, 2008, Oracle. All rights reserved.
DBVERIFY - Verification starting : FILE = user01.dbf
DBVERIFY - Verification complete
Total Pages Examined : 1280
Total Pages Processed (Data) : 1126
Total Pages Failing (Data) : 0
Total Pages Processed (Index): 0
Total Pages Failing (Index): 0
Total Pages Processed (Other): 34
Total Pages Processed (Seg) : 0
Total Pages Failing (Seg) : 0
Total Pages Empty : 120
Total Pages Marked Corrupt : 0
Total Pages Influx : 0
Highest block SCN : 1337349 (0.1337349)
```
破損したブロックはすべて修復され、リストアされました。

#### <span id="page-14-0"></span>別の場所からファイルをリストアする

SnapManager を使用すると、元のボリューム内の Snapshot コピー以外の場所からデー

タファイルと制御ファイルをリストアできます。

元の場所は、バックアップ時にアクティブファイルシステム上にあるファイルの場所です。代替保存場所は、 ファイルのリストア元の場所です。

別の場所からリストアして、中間ファイルシステムからアクティブファイルシステムにデータファイルをリス トアできます。

リカバリは SnapManager によって自動化されます。SnapManager では、外部の場所からファイルをリカバ リする場合に、 recovery automatic from location コマンドを使用します。

SnapManager は、 Oracle Recovery Manager ( RMAN )を使用してファイルをリカバリすることもできま す。リカバリ対象のファイルは Oracle で認識可能である必要があります。ファイル名はデフォルトの形式に する必要があります。フラッシュリカバリ領域からリカバリする場合、 SnapManager は Oracle への変換さ れたパスを提供します。ただし、では正しいファイル名が生成されないため、フラッシュリカバリ領域からは リカバリされません。フラッシュリカバリ領域は、 RMAN の使用を目的としたデスティネーションとして使 用することを推奨します。

• 関連情報 \*

[リストア](#page-16-0)[仕様](#page-16-0)[を作成しています](#page-16-0)

代替保存場所からのバックアップのリストアの概要

代替保存場所からデータベース・バックアップをリストアするには、次の主要な手順を 実行します。これらの手順については、この項でさらに詳しく説明します。

- データベースレイアウトおよびリストアが必要な項目に応じて、次のいずれかを実行します。
	- テープ、 SnapVault 、 SnapMirror 、またはその他のメディアから、データベースホストにマウントさ れた任意のファイルシステムに必要なデータファイルをリストアします。
	- 必要なファイルシステムをリストアし、データベースホストにマウントします。
	- ローカル・ホストに存在する必要な raw デバイスに接続します。
- リストア仕様の Extensible Markup Language ( XML )ファイルを作成します。このファイルには、 SnapManager が代替の場所から元の場所にリストアするために必要なマッピングが含まれていま す。SnapManager がアクセスできる場所にファイルを保存します。
- リストア仕様 XML ファイルを使用してデータをリストアおよびリカバリするには、 SnapManager を使 用します。

ファイルからのデータのリストア

別の場所からリストアする場合は、ストレージ・メディアから必要なファイルをリスト アし、 SnapVault や SnapMirror などのアプリケーションからローカル・ホストにマウン トされたファイルシステムにファイルをリストアする必要があります。

代替保存場所からのリストアを使用すると、代替ファイルシステムからアクティブ・ファイルシステムにファ イルを複製できます。

リストア仕様を作成して、オリジナルのファイルのリストア元となる代替保存場所を指定する必要がありま す。

ファイルシステムからのデータのリストア

代替保存場所からデータをリストアする前に、必要なファイルシステムをリストアし て、ローカル・ホストにマウントする必要があります。

代替保存場所からリストア処理を実行すると、代替ファイルシステムからアクティブ・ファイルシステムにフ ァイルを複製できます。

この処理を実行するには、リストア仕様ファイルを作成して、元のマウント・ポイントおよび元の Snapshot コピー名をリストアする代替マウント・ポイントを指定する必要があります。

 $\left(\begin{smallmatrix} 1\\ 1\end{smallmatrix}\right)$ 

Snapshot コピー名は、 1 回のバックアップ処理で同じファイルシステムが複数回 Snapshot さ れる可能性があるため(データ・ファイル用とログ・ファイル用など)、必要なコンポーネン トです。

• 関連情報 \*

[リストア](#page-16-0)[仕様](#page-16-0)[を作成しています](#page-16-0)

<span id="page-16-0"></span>リストア仕様を作成しています

リストア仕様ファイルは、ファイルのリストア元となる元の場所および別の場所を含む XML ファイルです。SnapManager はこの仕様ファイルを使用して、指定した場所から ファイルをリストアします。

リストア仕様ファイルは任意のテキスト・エディタを使用して作成できます。ファイルには、 .xml 拡張子を 使用する必要があります。

1. テキストファイルを開きます。

- 2. 次のコマンドを入力します。 <restore-specification xmlns="<a href="http://www.netapp.com"&qt;" class="bare">http://www.netapp.com"></a>
- 3. 次の例に示す形式を使用して、ファイルマッピング情報を入力します。

<file-mapping> <original-location>E:\disks\sysaux.dbf</original-location> <alternate-location>E:\disks\sysaux.dbf</alternate-location> </file-mapping>

ファイルマッピングでは、ファイルのリストア元を指定します。元の場所は、バックアップ時にアクティ ブファイルシステム上にあるファイルの場所です。代替保存場所は、ファイルのリストア元の場所です。

4. マウントされたファイルシステムのマッピング情報を、次のような形式で入力します。

```
<mountpoint-mapping>
       <original-location>E:\disks\sysaux.dbf</original-location>
       <snapname>snapname</snapname>
       <alternate-location>E:\disks\sysaux.dbf</alternate-location>
</mountpoint-mapping>
```
mountpoint は、ディレクトリパス C : \myfs を参照します。マウントポイント・マッピングでは、ファ イルのリストア元となるマウントポイントを指定します。元の場所は、バックアップ時のアクティブ・フ ァイルシステム内のマウントポイントの場所です。代替保存場所は、元の場所にあるファイルのリストア 元のマウントポイントです。snapname は、元のファイルがバックアップされている Snapshot コピーの 名前です。

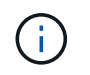

Snapshot コピー名は、 1 回のバックアップ処理で同じファイルシステムを複数回使用でき るため(データファイル用とログ用など)、必須のコンポーネントです。

5. 次のコマンドを入力します。 </restore-specification >

6. ファイルを .xml ファイルとして保存し、仕様を閉じます。

<span id="page-17-0"></span>別の場所からのバックアップのリストア

別の場所からリストアして、中間ファイルシステムからアクティブファイルシステムに データファイルをリストアできます。

• リストア仕様 XML ファイルを作成し、使用するリストア方式を指定します。

smo backup restore コマンドを使用し、作成したリストア仕様 XML ファイルを指定して、代替保存場所から バックアップをリストアできます。

1. 次のコマンドを入力します。 smo backup restore-file -labellabel -complete alllogs -restorespecespec

◦ 関連情報 \*

[smo backup restore](https://docs.netapp.com/ja-jp/snapmanager-oracle/windows/reference_the_smosmsapbackup_restore_command.html) [コマンド](https://docs.netapp.com/ja-jp/snapmanager-oracle/windows/reference_the_smosmsapbackup_restore_command.html)

Copyright © 2023 NetApp, Inc. All Rights Reserved. Printed in the U.S.このドキュメントは著作権によって保 護されています。著作権所有者の書面による事前承諾がある場合を除き、画像媒体、電子媒体、および写真複 写、記録媒体、テープ媒体、電子検索システムへの組み込みを含む機械媒体など、いかなる形式および方法に よる複製も禁止します。

ネットアップの著作物から派生したソフトウェアは、次に示す使用許諾条項および免責条項の対象となりま す。

このソフトウェアは、ネットアップによって「現状のまま」提供されています。ネットアップは明示的な保 証、または商品性および特定目的に対する適合性の暗示的保証を含み、かつこれに限定されないいかなる暗示 的な保証も行いません。ネットアップは、代替品または代替サービスの調達、使用不能、データ損失、利益損 失、業務中断を含み、かつこれに限定されない、このソフトウェアの使用により生じたすべての直接的損害、 間接的損害、偶発的損害、特別損害、懲罰的損害、必然的損害の発生に対して、損失の発生の可能性が通知さ れていたとしても、その発生理由、根拠とする責任論、契約の有無、厳格責任、不法行為(過失またはそうで ない場合を含む)にかかわらず、一切の責任を負いません。

ネットアップは、ここに記載されているすべての製品に対する変更を随時、予告なく行う権利を保有します。 ネットアップによる明示的な書面による合意がある場合を除き、ここに記載されている製品の使用により生じ る責任および義務に対して、ネットアップは責任を負いません。この製品の使用または購入は、ネットアップ の特許権、商標権、または他の知的所有権に基づくライセンスの供与とはみなされません。

このマニュアルに記載されている製品は、1つ以上の米国特許、その他の国の特許、および出願中の特許によ って保護されている場合があります。

権利の制限について:政府による使用、複製、開示は、DFARS 252.227-7013(2014年2月)およびFAR 5252.227-19(2007年12月)のRights in Technical Data -Noncommercial Items(技術データ - 非商用品目に関 する諸権利)条項の(b)(3)項、に規定された制限が適用されます。

本書に含まれるデータは商用製品および / または商用サービス(FAR 2.101の定義に基づく)に関係し、デー タの所有権はNetApp, Inc.にあります。本契約に基づき提供されるすべてのネットアップの技術データおよび コンピュータ ソフトウェアは、商用目的であり、私費のみで開発されたものです。米国政府は本データに対 し、非独占的かつ移転およびサブライセンス不可で、全世界を対象とする取り消し不能の制限付き使用権を有 し、本データの提供の根拠となった米国政府契約に関連し、当該契約の裏付けとする場合にのみ本データを使 用できます。前述の場合を除き、NetApp, Inc.の書面による許可を事前に得ることなく、本データを使用、開 示、転載、改変するほか、上演または展示することはできません。国防総省にかかる米国政府のデータ使用権 については、DFARS 252.227-7015(b)項(2014年2月)で定められた権利のみが認められます。

#### 商標に関する情報

NetApp、NetAppのロゴ、<http://www.netapp.com/TM>に記載されているマークは、NetApp, Inc.の商標です。そ の他の会社名と製品名は、それを所有する各社の商標である場合があります。